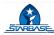

## **Overview: Introduction to Coding Extension Lesson**

**Unit Title:** Introduction to Coding

Theoretical Framework: Constructivism Theory, Theory of Experiential Learning

Source: www.code.org | Minecraft Hour of Code Hero's Journey

https://studio.code.org/s/hero/lessons/1/levels/1

**Unit Theme:** Basic Coding

Integration Pathway: Symbols, Coding, Planning, Algebraic Expressions

**Problem-Solving Task:** Use the proper inputs to perform necessary outputs and complete tasks for each level

### **Unit Objectives:**

- 1. The learner will investigate technological innovations
- 2. The learner will employ technologies to solve a simulated or real-world problem

#### **Common Core State Standards**

#### **TECHNOLOGY:**

- 1. **5.1.4** Use online simulations, games, and interactive sites to visualize content-related concepts (e.g., fractions, adaptation, cycles).
- 2. **5.5.2** Manage and troubleshoot (i.e., use a variety of tutorials) hardware components and operating systems effectively Configure technological equipment for presentation independently.

#### **MATHEMATICS:**

1. **5.0A.A.2** - Write simple expressions that record calculations with numbers, and interpret numerical expressions without evaluating them.

| Discipline 1: Technology         | Discipline 2: Mathematics                                                                                                    |  |
|----------------------------------|----------------------------------------------------------------------------------------------------|--|
| Desired Unit Results             |                                                                                                    |  |
| Six As of Project-Based Learning | ENCE VOLUTU PROCEDAN                                                                                                    |  |
| 1. Authenticity                  | Students will use critical thinking and problem solving-skills to solve a simulated or real-world problem                                             |  |
| 2. Academic Rigor                | Students will be exposed to multiple coding blocks to determine the necessary inputs required to perform the proper outputs to complete tasks         |  |
| 3. Applied Learning              | <ul> <li>Students will recall block coding<br/>experienced at STARBASE Guam and<br/>apply their knowledge and skills to<br/>complete tasks</li> </ul> |  |

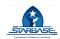

| Students will be provided with exit tickets to demonstrate their learning at different proficiency levels     Students will be provided with a summative test at the end of the unit to identify their proficiency levels     Students will demonstrate their understanding of topics in coding Observation                                                                   | 4. Active Exploration  | <ul> <li>Students may independently code their<br/>character as they progress through<br/>levels. Students may further explore<br/>alternative types of coding beyond<br/>blocks</li> </ul>                                                                                                    |
|----------------------------------------------------------------------------------------------------|------------------------|----------------------------------------------------------------------------------------------------|
| for formative, summative, culminating, performance, and student choice assessments  Students will be provided with exit tickets to demonstrate their learning at different proficiency levels  Students will be provided with a summative test at the end of the unit to identify their proficiency levels  Students will demonstrate their understanding of topics in coding | 5. Adult Relationships | <ul> <li>Professionals and enthusiasts within the<br/>field of coding may be invited to the<br/>classroom to discuss their experiences<br/>with students to make connections with</li> </ul>                                                                                                    |
| Escential Questions                                                                                                    |                        | for formative, summative, culminating, performance, and student choice assessments  Students will be provided with exit tickets to demonstrate their learning at different proficiency levels  Students will be provided with a summative test at the end of the unit to identify their proficiency levels  Students will demonstrate their understanding of topics in coding |

## **Essential Questions**

These questions will help students discover the natural connections among the specific discipline fields:

- 1. What is an input?
- 2. What is an output?
- 3. What types of technology can you think of that can improve our way of life?
- 4. How can inputs and outputs be used to make these improvements?

| Learners will know:                                           | Learners will be skilled at: |  |  |
|---------------------------------------------------------------|------------------------------|--|--|
| Terminology such as input, output, coding                     | 1. Block coding              |  |  |
| 2. How to plan routes for navigation using inputs and outputs | 2. Using inputs              |  |  |
| 3. How to apply coding using inputs and outputs               | 3. Observing outputs         |  |  |
| 4. How to find a bug (coding error)                           | 4. Debugging                 |  |  |
| 5. How to debug (fix a coding error)                          |                              |  |  |

## **Evidence of Learning**

| STARBASE |
|----------|
|          |

#### **Evaluative Criteria**

- 1. Rubric with performance indicator
- 2. Observation
- 3. Completion of levels/tasks

#### **Assessment Evidence**

- Formative: Exit ticket Formative: Performance Assessment
- Summative: End of unit with varying questions related to proficiency levels
- Culminating/Performance: Use of block coding to complete levels/tasks
- Other Evidence (student choice): Student will choose type of media for presentation

## **Lesson Plan 1 Summary of Key Learning Interactions and Instruction**

### **Lesson 1: Introduction to Navigation and Mapping**

#### **Learning Objectives**

- 1. The learner will investigate technological innovations
- 2. The learner will employ technologies to solve a simulated or real-world problem

#### Terms:

Input - Command or line of code given to a robot or machine to perform an action

Output - Action performed by a robot or machine created by inputs

Bug - Program or coding error

**Debugging** - Finding and fixing a program or coding error

Symbol - An image that represents a function used in coding, such as directional arrows

Loop - A coding block used to repeat a set number of times until a condition is met

### **Formative Assessment:**

- 1. Exit ticket students will be provided with an exit ticket at the end of lesson to identify input and
- 3. Utilize block coding use inputs to complete tasks
- 4. Observation

#### **Summative Assessment:**

1. Students will complete as many levels as possible to use inputs to get proper outputs using code.org provided link and demonstrate an understanding of how inputs and outputs are utilized

| Interactions/Activities              | Differentiation             | Materials/<br>Resources | Field<br>Experiences/<br>Adult<br>Relationships |
|--------------------------------------|-----------------------------|-------------------------|-------------------------------------------------|
| <b>Description:</b> Students will be | Intervention: Review input  | N/A                     | Using directions                                |
| asked to apply their learned         | and output. Decrease amount |                         | to determine                                    |
| knowledge and skills of basic        | of steps required           |                         | how these are                                   |

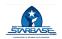

| coding for moving forward, backward, left, and right  Steps:  Whole group: Ask students to direct you from one side of the classroom to the opposite end.  Observe how many steps are needed and how many different directions are required | Extension: Ask groups of students (2-4) to independently move from one end of the room to the other and identify the steps required |                                                              | useful in<br>navigation and<br>moving between<br>points                 |
|----------------------------------------------------------------------------------------------------|----------------------------------------------------------------------------------------------------|--------------------------------------------------------------|-------------------------------------------------------------------------|
| Description: Recall block coding assignment for moving in different directions.  Steps: Have students recall the types of coding used to move the Lego Spike. Ask: What was the first block needed in order for the Lego Spike to move?     | Intervention: Think-Pair-Share (Connections to Experience)                                                                          | • N/A                                                        | Recalling basic<br>movements<br>using block<br>coding for Lego<br>Spike |
| Students should respond by setting the motors. If not, guide students toward thinking about how vehicles work and what allows it to start and move.                                                                                         |                                                                                                    |                                                              |                                                                         |
| Description: Prompt students to open their laptops and connect to code.org  https://studio.code.org/s/hero/les sons/1/levels/1. Website may be preset or students can enter the address on their own.                                       | Intervention: Heterogeneous Grouping (Connections to Experience)                                                                    | <ul><li>Laptop</li><li>Internet</li><li>connection</li></ul> | Use of<br>technology to<br>experience<br>simulations                    |
| Description: Students will use Minecraft simulation to further their understanding and demonstration of block coding  Steps: Have students choose a character Steve or Alex                                                                 | Intervention: Heterogeneous<br>Grouping (Connections to<br>Experience)                                                              | <ul><li>Laptop</li><li>Internet connection</li></ul>         | Use of<br>technology to<br>experience<br>simulations                    |

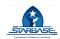

| Let's get started. Choose your character.  Steve Alex  Salect Select                                                                                                    |                                                                                                    |                                                         |                                             |
|----------------------------------------------------------------------------------------------------|----------------------------------------------------------------------------------------------------|---------------------------------------------------------|---------------------------------------------|
| Description: Read instructions to determine tasks required by level  The door is locked, but the Agent is here to help!  Snap a wee forward block to the bottom of the workspace to get the Agent to the pressure plate then press "Run" and use the arrow keys to move out of the house to collect the chest.  Steps: Have students read tasks allowed, paying close attention to symbols and inputs determined. Once complete, clarify tasks with | Intervention: Heterogeneous Grouping (Connections to Experience)  Students may use hints found at this link: https://studio.code.org/s/her o/lessons/1/levels/1# | <ul> <li>Laptop</li> <li>Internet connection</li> </ul> | Use of technology to experience simulations |
| students. PRESS OK.  Steps: Complete the first three                                                                                                    | Intervention: Heterogeneous                                                                                                    | Laptop                                                  | Use of                                      |
| levels with students to guide them through actions.                                                                                                    | Grouping (Connections to Experience)                                                                                                    | <ul><li>Internet connection</li></ul>                   | technology to<br>experience<br>simulations  |
| With the mouse of the trackpad, drag the teal move forward block and connect it to the orange run block. Then, press Run on the left side of the screen.                                                                                                    | Students may use hints found at this link:  https://studio.code.org/s/her o/lessons/1/levels/1#                                                                  | TH PROGRAM                                              | Simulations                                 |
| LEVEL 1                                                                                                    |                                                                                                    |                                                         |                                             |

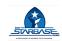

| Steps: Use directional keys to                                                                                                    | Intervention: Heterogeneous   | •   | Laptop     | Use of        |
|----------------------------------------------------------------------------------------------------|-------------------------------|-----|------------|---------------|
| move the character forward. Ask                                                                                                    | Grouping (Connections to      | •   | Internet   | technology to |
| What direction does each arrow                                                                                                    | Experience)                   |     | connection | experience    |
| tell our character to move? Tell                                                                                                    |                               |     |            | simulations   |
| students to pay close attention to                                                                                                    | Students may use hints found  |     |            |               |
| the direction their character is                                                                                                    | at this link:                 |     |            |               |
| facing and choose the down facing                                                                                                    | https://studio.code.org/s/her |     |            |               |
| arrow (5 times), right facing arrow                                                                                                    | o/lessons/1/levels/1#         |     |            |               |
| (5 times) for their character to                                                                                                    |                               |     |            |               |
| move forward until it reaches the                                                                                                    |                               |     |            |               |
| chest.                                                                                                    |                               |     |            |               |
| Minecraft: Hero's Journey 1 000000000   finished   Signim 9 =                                                                                                    |                               |     |            |               |
| MINECRISET  Advantage  And the Agent is here to C D LOSS  held                                                                                                    |                               |     |            |               |
| Seaso a microsco block to the bottom of the building block to the bottom of the building block in the workspace to get the Agent to the pressure pate. Building ness "Run" and use |                               |     |            |               |
| Blooks Workspace © Start Court to Start Court                                                                                                    |                               |     |            |               |
|                                                                                                    |                               |     |            |               |
| Run                                                                                                    |                               |     |            |               |
| Need help? See these videos and here                                                                                                    |                               |     |            |               |
|                                                                                                    |                               |     |            |               |
| Monocath Neur of Cole: The Agent                                                                                                    |                               |     |            |               |
| - Carrier D                                                                                                    |                               |     |            |               |
| Directional arrows                                                                                                    |                               |     |            |               |
| Directional arrows                                                                                                    |                               |     |            |               |
|                                                                                                    |                               |     |            |               |
|                                                                                                    |                               |     |            |               |
|                                                                                                    |                               |     |            |               |
| Completion Screen will appear                                                                                                    | Intervention: Heterogeneous   | •   | Laptop     | Use of        |
| Ift: Hero's Journey                                                                                                    | Grouping (Connections to      | •   | Internet   | technology to |
| ×                                                                                                    | Experience)                   |     | connection | experience    |
| Puzzle 1 completed.<br>Congratulations!                                                                                                    |                               |     |            | simulations   |
| You just wrote 1 line of code!  ► Show code                                                                                                    | Students may use hints found  |     |            |               |
| Replay                                                                                                    | at this link:                 |     |            | GHAM          |
|                                                                                                    | https://studio.code.org/s/her |     |            | SUAM          |
| A 15-15-15                                                                                                    | o/lessons/1/levels/1#         | ru. |            |               |
| Press Continue to move on to the                                                                                                    | NI OF DEFENSE TOO             |     |            |               |
| next level                                                                                                    |                               |     |            |               |
| Steps: Continue to read                                                                                                    | Intervention: Heterogeneous   | •   | Laptop     | Use of        |
| instruction screens with students                                                                                                    | Grouping (Connections to      | •   | Internet   | technology to |
| until they are ready to continue                                                                                                    | Experience)                   |     | connection | experience    |
| levels independently.                                                                                                    |                               |     |            | simulations   |
| Alex is headed on an adventure! To help, get 🗔 😑 🚉                                                                                                    | Students may use hints found  |     |            |               |
| the map 🌄 behind the locked door on the right.                                                                                                    | at this link:                 |     |            |               |
| Snap the code into the workspace to move the Agent to the pressure plate so that Alex can                                                                                          | https://studio.code.org/s/her |     |            |               |
| get through.                                                                                                    | o/lessons/1/levels/1#         |     |            |               |
| ok ok                                                                                                    |                               |     |            |               |
|                                                                                                    |                               | I   |            | I             |

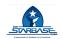

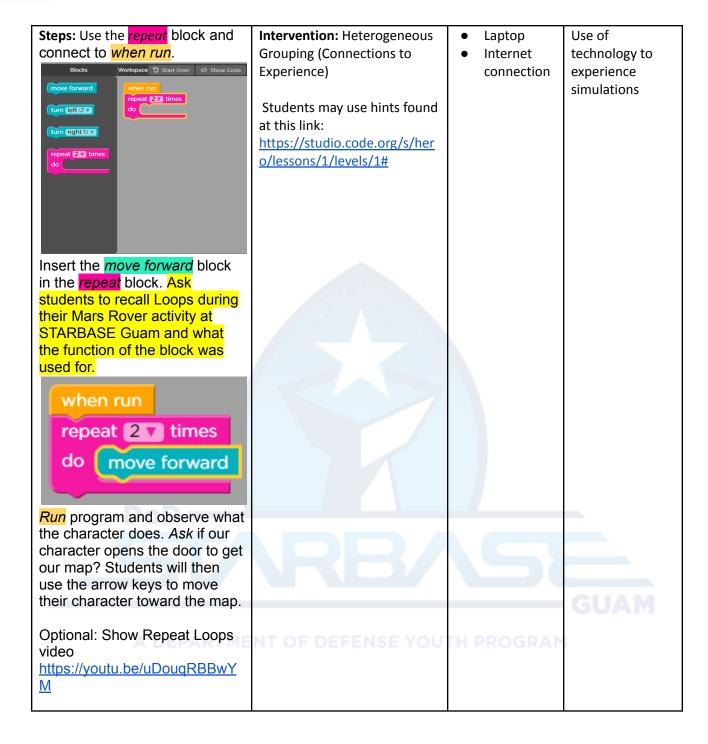

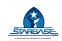

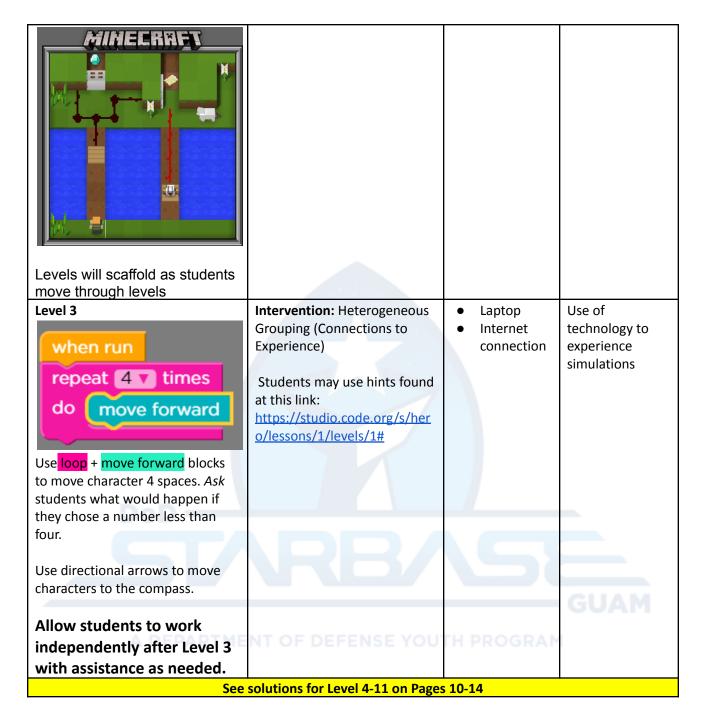

8

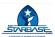

## FORMATIVE ASSESSMENTS

| Exit Ticket                                                  |  |
|--------------------------------------------------------------|--|
| CHOOSE ONE and EXPLAIN: What is an input? What is an output? |  |
|                                                              |  |

| Performance Assessment                                                                                                    |                                                                                    |  |  |
|----------------------------------------------------------------------------------------------------|------------------------------------------------------------------------------------|--|--|
| 1. What is an input?                                                                                                    | Performance Rubric (scaled for each question)                                      |  |  |
| 2. What is an output?                                                                                                    | Performance Level 1  Performance Indicator, insert appropriate verb and task for   |  |  |
| 3. Circle One. A program error is called a  Bug Input Debugging                                                                                 | Performance Level 2  each level of measurement                                     |  |  |
| Circle One. Finding and fixing a program error is called                                                                                        | Performance Level 2  4 - Is able to identify and can explain beyond concept taught |  |  |
| Spotting Debugging Bugging                                                                                                    | 3 - Can explain<br>without assistance                                              |  |  |
| 5. Draw four types of SYMBOLS that can be used for coding                                                                                       | Performance Level 3  2 - Can explain with some assistance                          |  |  |
| 6. What is a LOOP? REMENT OF DE                                                                                                    | Performance 1 - Can identify, requiring assistance                                 |  |  |
| 7. In your own words, or by drawing, demonstrate what a FUNCTION is                                                                             | Performance Level 4  0 - Non-Performance                                           |  |  |
| 8. If your FUNCTION is set to move your character forward 4 times, how many FUNCTION blocks will you need for your character to move 12 blocks? | Performance<br>Level 4                                                             |  |  |

9

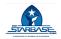

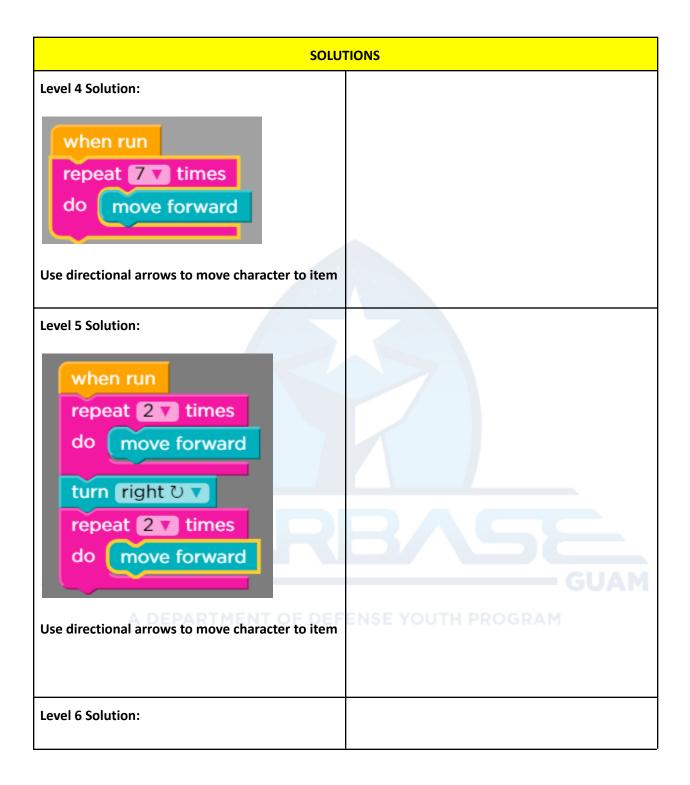

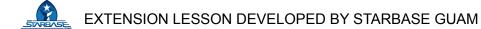

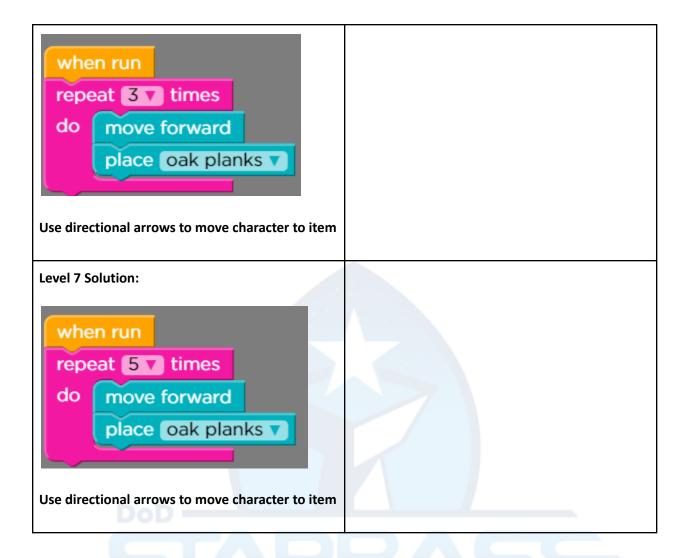

A DEPARTMENT OF DEFENSE YOUTH PROGRAM

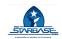

# Level 8: Functions **Function** https://youtu.be/iBmzp4a 2N4 build bridge when run move forward build bridge place oak planks V build bridge move forward place oak planks v move forward move forward turn right ಲ Explain to students a function is used as a preset, and that we can create a command for one block to perform any tasks. For example, the function block on Level 8 tells the character exactly what to do to build a bridge. Then have students look to the green block in the Blocks column and ask how many blocks they see. Students will say 1, and that is because the function, no matter how many commands we have, allows us to only use one block. Ask students to locate the torch and identify how many bridges they will need. Students will say 2, which means they will need 2 build bridge blocks. Level 9 Solution:

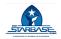

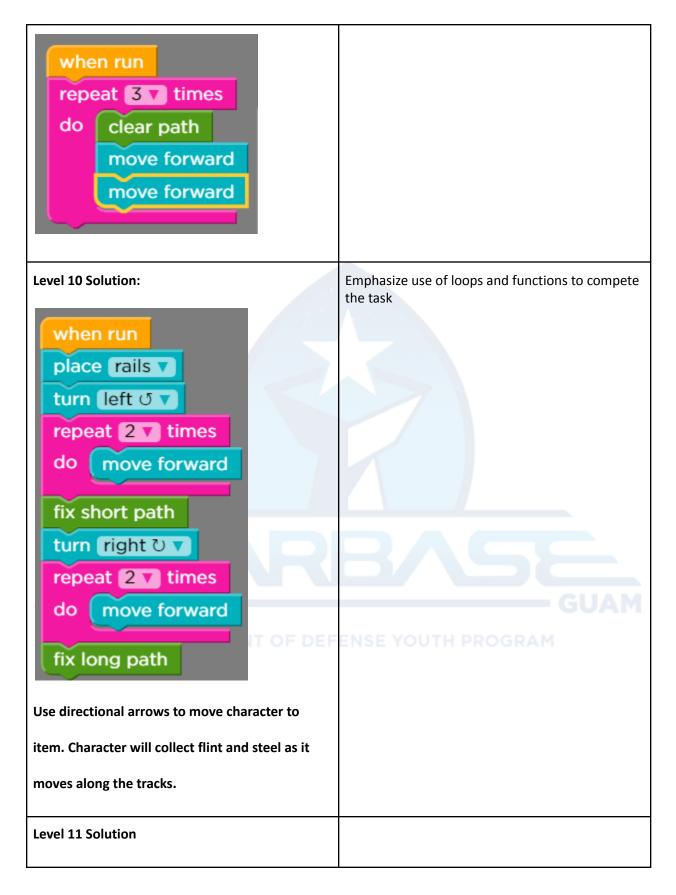

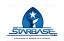

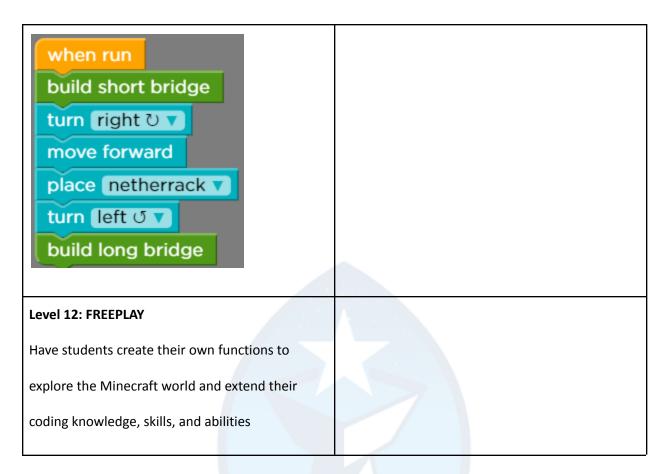

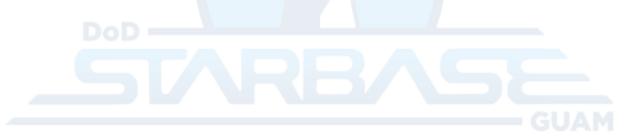

A DEPARTMENT OF DEFENSE YOUTH PROGRAM

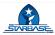

## Reference:

Code.org (2022). Minecraft: A Hero's Journey. https://studio.code.org/s/hero/lessons/1/levels/1

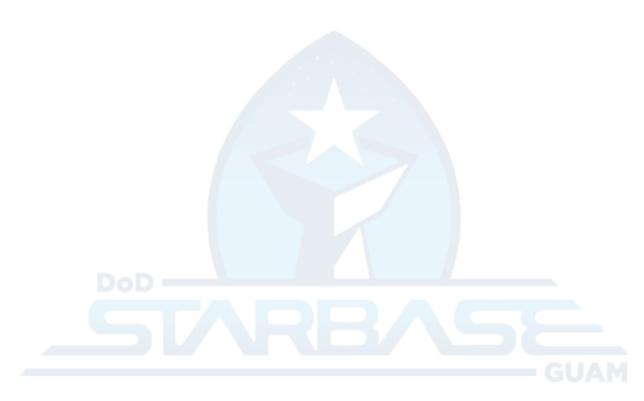

A DEPARTMENT OF DEFENSE VOLITH PROGRAM